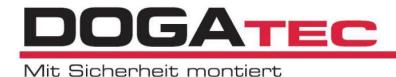

## Hinweise zur Durchführung der Installation von Software/Treiber/Updates

## DPCTouch V1 firmware v0.7.4 - Firmware upgrade procedure

(for controllers with firmware v.0.7.0 and later):

- 1. Power OFF the controller and take out the SD card
- 2. Create "update" folder on the SD card
- 3. Copy firmware file to the "update" folder
- 4. Insert SD card into the controller and power ON
- 5. Wait for approximately 30 seconds until the controller is booted
- 6. Power OFF the controller, take out the SD card and delete the "update" folder

## **DPCTouch firmware upgrade BootloaderDPC v1.0.5**

ATTENTION! Controllers with firmware v0.6.9 and earlier have to be firstly upgraded through RS232 with this file. See the firmware upgrade manual. Once controller is upgraded, the new firmware can be uploaded via SD card.

## DPCTouch V2 firmware v2.02.0 - Firmware upgrade procedure

- 1. Power OFF the controller and take out the SD card
- 2. Create "update" folder on the SD card
- 3. Copy firmware file to the "update" folder
- 4. Insert SD card into the controller and power ON
- 5. Track update progress up to 100%
- 6. Power OFF the controller, take out the SD card and delete the "update" folder

73430 Aalen